VC42

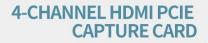

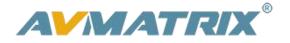

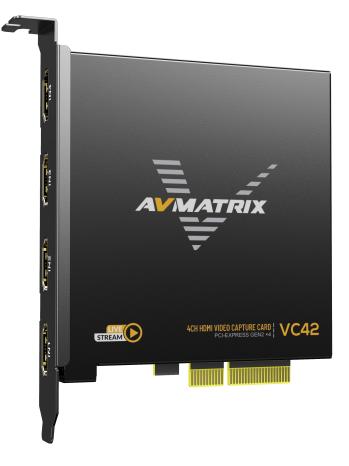

# VC42 4-CHANNEL HDMI PCIE CAPTURE CARD

## CONTENT

| 1.Brief Introduction      |
|---------------------------|
| 1.1 Overview1             |
| 1.2.Main Features1        |
| 2. Interfaces             |
| 3.Specification           |
| 4.Installation            |
| 4.1 Hardware Installation |
| 4.2 Driver Installation   |
| 5.DIP Funtions            |
| 6.Operating Instructions  |

# **1.Brief Introduction**

## 1.1 Overview

VC42 is a 4-Channel HDMI PCIE video capture card, it supports four HDMI inputs and capture, and compatible with console or PC games and digital cameras. HD video capture up to 1080p60 with bit rates up to 200Mbps, transfer bandwidth up to 2.5GB/S, VC42 can meet the needs of high-bandwidth, high-performance image acquisition and processing applications, ideal for use in live streaming platforms.

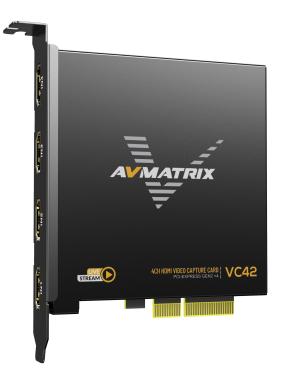

#### 1.2.Main Features

- 4-channel HDMI 1.4 simultaneous input and capture
- Single-channel input and capture up to 1080p60 with bit rates up to 200Mbps
- Support YUV2 uncompressed video
- PCIE GEN2 x4, 2.5GB/S transfer bandwidth
- Support horizontal and vertical screen live capture
- Compatible with Windows 7 and above, Linux 18.04 and above
- Compatible with OBS/PotPlayer/XSplit and other live recording software
- Stable operation, 24 hours non-stop work
- Support one machine with multiple cards for multi-channel live streaming and recording

# 2.Interfaces

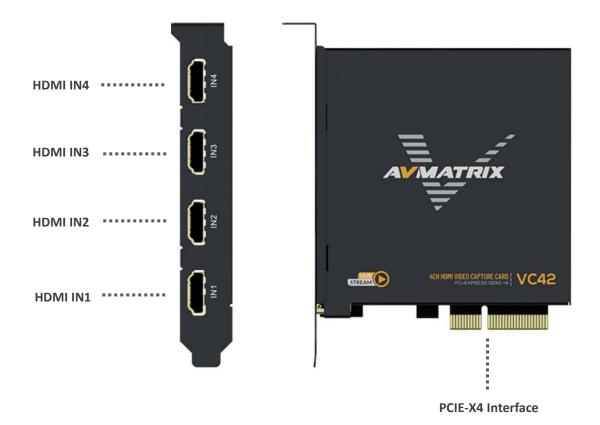

# **3.Specification**

|             | Host Interface    | PCIE2.0x4 2.5GB/s transfer bandwidth                                                                                                    |
|-------------|-------------------|----------------------------------------------------------------------------------------------------|
| CONNECTIONS | Video Interfaces  | 4×HDMI1.4 inputs                                                                                                    |
|             | HDMI Input Format | Up to 1080p60 each channel                                                                                                    |
| STANDARDS   | Capture Format    | $\begin{array}{l} 1920 \times 1200, \ 1920 \times 1080, \ 1600 \times 1200, \ 1600 \times 900, \ 1440 \\ \times \ 900, \ 1280 \times 1024, \ 1280 \times 800, \ 1280 \times 720, \ 1080 \times 1920, \\ 1024 \times 768, \ 800 \times 600, \ 720 \times 576, \ 720 \times 480  \textbf{60fps} \\ 1920 \times 1080, \ 1280 \times 720, \ 1080 \times 1920  \textbf{59.94fps} \\ 1920 \times 1080, \ 1280 \times 720  \textbf{50fps} \\ 1920 \times 1080, \ 1280 \times 720, \ 1080 \times 1920, \ 800 \times 600, \ 720 \times 576, \ 720 \times 480  \textbf{30fps} \end{array}$ |

#### 4-CHANNEL HDMI PCIE CAPTURE CARD

|          |                     | 1920×1080, 1280×720, 1080×1920 <b>25fps</b>                                                                                                    |
|----------|---------------------|----------------------------------------------------------------------------------------------------|
|          | Capture Color Space | YUY2, uncompressed                                                                                                    |
|          | Audio Capture       | 4×HDMI embedded audio capture                                                                                                    |
|          | Audio Codec         | 16 bit PCM, 48kHz, 1536kbps                                                                                                    |
|          | Other Features      | Support 1080i hardware de-interlacing, 3D noise reduction algorithm                                                                                                    |
|          | Device Support      | Support XBOX, PS4, SWITCH, Video player, TV box and media box, etc.                                                                                                    |
| SUPPORTS | OS Support          | Windows 7 and above, Linux 18.04 and above                                                                                                    |
|          | Software Compatible | OBS, XSplit, VLC, VirtualDub, VMix, VidBlaster, Wirecast,<br>Microsoft Media Encoder, Adobe Flash Media Encoder,<br>Any other DirectShow/V4L2/AVCaptureSession<br>encoding/streaming software |
|          | APIs Support        | Windows(DirectShow, DirectSound/WASAPI)<br>Linux(V4L2, ALSA)                                                                                                    |
|          | Power consumption   | ≤2.0W                                                                                                    |
| OTHERS   | Temperature         | Operating temperature: 0°C~60°C<br>Storage Temperature: -20°C~70°C                                                                                                    |
|          | Relative Humidity   | 5%~90% non-condensing                                                                                                    |
|          | Dimension           | 120.1×88.4×21.6mm                                                                                                    |
|          | Weight              | Net weight: 150g, Gross Weight: 195g                                                                                                    |

## 4.Installation

**Note:** Only hold the edge of the card or the metal bracket when taking the card, do not touch the electronic components to prevent the chip from being harmed by static electricity.

The PCIE Card must not be plugged or unplugged while the system is powered. When the PCIE card are added to or removed from the system, should be ensured that the computer is turned off.

#### 4.1 Hardware Installation

Step1.Power off the computer device before the PCIE capture card installation.

Step2.Install the PCIE capture card into the PCIE-X4 Gen2 slot in your computer chassis and lock.

Step3.Connect the HDMI interface device signal source to the PCIE card interface and make sure the cable is connected properly.

Step4.Turn on the computer, beginning to install the PCIE capture card drivers.

### 4.2 Driver Installation

Step1.Download the driver from the AVMATRIX website at <u>www.avmatrix.com</u> and opening the driver.

| AVMATRIX    | Home Products ~ Downl  | load Events | About Us | Contact Us 🗸  | Q     |
|-------------|------------------------|-------------|----------|---------------|-------|
| DOWNLOAD    |                        |             |          | Home / DOW!   | ILOAD |
| Software    | a User Manual          |             | E Catalo | gue           |       |
| Proudct     | File Description       |             |          | Link          |       |
| VC12-4K     | PC software for VC12   | -4K         |          | V1.0          |       |
| VC41 & VC42 | PC software for VC41 & | VC42        |          | V1.0 <b>Ł</b> |       |

Step 2. When the driver is opened a notification of "Find Video Capture Card Driver: 1" will pop up, which indicates that the PCIE capture card has been recognized, then click "Install". Finally, Click "OK" to complete the installation.

| <b>.</b>           |  |
|--------------------|--|
| amd64              |  |
| <mark>i</mark> 386 |  |
| DrvInstall.exe     |  |
| DrvInstall_X64.exe |  |
| VC42.inf           |  |
| VC42X64.cat        |  |
| VC42X86.cat        |  |
|                    |  |

Note: Supported Windows 7 and above, Linux 18.04 and above Operating Systems.

## **5.DIP Funtions**

Multiple PCIE capture cards can be installed on one computer to work simultaneously to realize multiple live streaming and capture. When working with multiple PCIE capture cards at the same time, you need to adjust the dip switches on the PCIE card.

The dipswitch on the PCIE card provides the following settings.Make sure the setup dip code is different for each PCIE card.

| V        | C L | 17 |
|----------|-----|----|
| <u> </u> |     | -  |

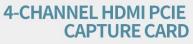

| ON KE<br>1 2 3 4 | <b>1.First card</b><br>When( SW1, SW2, SW3, SW4 ) is set to downard,it sets the PCIE capture card to first card.                                 |
|------------------|----------------------------------------------------------------------------------------------------|
| ON KE<br>1 2 3 4 | 2.Second card<br>When( SW1 ) is set to upward, and ( SW2, SW3, SW4 ) is set to downward,<br>it sets the PCIE capture card to second card.        |
| ON KE<br>1 2 3 4 | <b>3.Third card</b><br>When( SW2 ) is set to upward, and ( SW1, SW3, SW4 ) is set to downward,<br>it sets the PCIE capture card to third card.   |
| ON KE<br>1 2 3 4 | <b>4.Fourth card</b><br>When( SW3 ) is set to upward, and ( SW1, SW2, SW4 ) is set to downward,<br>it sets the PCIE capture card to fourth card. |

# **6.Operating Instructions**

Step1. Open OBS Studio , click "+" and select "Video Capture Device".

| · · · · · · · · · · · · · · · · · · · | ideo Capture Device                                                                                                    |
|---------------------------------------|----------------------------------------------------------------------------------------------------|
| Co Video Capture Device               | 3 -55 -50 -45 -40                                                                                                    |
| 🗂 Window Capture                      |                                                                                                    |
| Group                                 | 道音频<br>3 45 40 45 40                                                                                                    |
| Deprecated                            | ¢克风/Aux                                                                                                    |
|                                       | <ul> <li>B Scene</li> <li>T Text (GDI+)</li> <li>O Video Capture Device</li> <li>Window Capture</li> <li>Group</li> </ul> |

5

Rename the name of the signal source and click OK.

# VC42

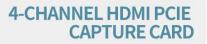

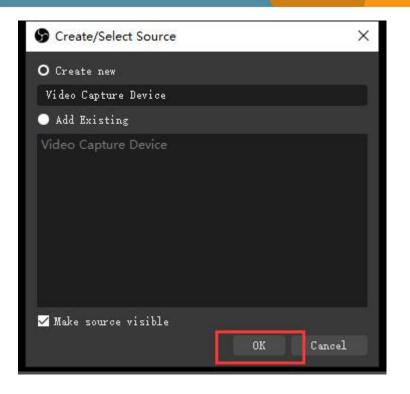

Step2. Right-click "Video Capture Device" and select properties, enter the properties interface, and select the signal source as your device. Users can set other parameter setting in the properties pages and then click OK.

Step3. Click on the audio setting icon to setting audio, as shown in the picture. Then enter the properties, and select the device.

6

|               |             |         | A          | udio Mi | xer                   |                                      |                 |           | 9 |
|---------------|-------------|---------|------------|---------|-----------------------|--------------------------------------|-----------------|-----------|---|
|               | leo Captu   |         |            |         |                       |                                      |                 | 0.0 dB    |   |
| -60           | -55 - 3     | 50 -45  | -40 -3     | 5 -30   | -25                   | -20 -15                              | -10             | -6 - C    |   |
|               |             |         |            |         |                       | - i                                  |                 | ()) 🗘     |   |
| 桌面            | <b>5</b> 音频 |         |            |         |                       |                                      |                 | 0.0 dB    | D |
| -60           | 45 4        | 50 45 C | -40 -3     | 5 - 30  | - 25                  | -20 -15                              | -10             | 4 6       |   |
| -             |             |         |            |         |                       | -+-                                  |                 | ()) 🗘     | 4 |
| 表で            | 风/Aux       |         |            |         |                       |                                      |                 | 0.0.15    |   |
| 12000         |             |         |            |         |                       |                                      |                 |           |   |
|               |             |         |            |         |                       |                                      |                 |           |   |
|               |             |         |            |         |                       | Vertical                             | Layout          |           |   |
|               | _           |         |            |         |                       |                                      | Layout          |           |   |
|               |             |         |            |         | 0.0 di                | Filters                              |                 |           |   |
| <u>ل</u> ور . |             | -15     | -10        | - 1     |                       | Filters<br>Propert                   | ies             | Propertie | s |
| 45            | 20          | -15     | -10        |         | 0.0 di                | Filters<br>Propert<br><u>A</u> dvanc | ies<br>ed Audic | Propertie | s |
|               |             |         |            |         | <b>») Ф</b><br>0.0 ав | Filters<br>Propert<br><u>A</u> dvanc | ies             |           | s |
| -25<br>-25    |             | 45      | -10<br>-10 |         | » ✿                   | Filters<br>Propert<br><u>A</u> dvanc | ies<br>ed Audic |           | s |
|               |             |         |            |         | » ✿                   | Filters<br>Propert<br><u>A</u> dvanc | ies<br>ed Audic |           | s |

PCIE CAPTURE CARD

# VC42

×

⊻ 5 ⊻ 5 ⊻ 5

Step4. Enter "Advanced Audio properties" can change the setting about the volume, balance, audio monitoring, and Tracks etc.

|   |         |                                     |        |                         |                  | Vertical Lay                                     | out        |                    |       |                                         |              |       |       |
|---|---------|-------------------------------------|--------|-------------------------|------------------|--------------------------------------------------|------------|--------------------|-------|-----------------------------------------|--------------|-------|-------|
|   |         | -15 -1                              |        | 0.                      | 0 d              | Filters<br>Properties<br><mark>Advanced A</mark> | Judio Pro  | partias            |       |                                         |              |       |       |
| 0 | init.   |                                     | c      |                         | <b>Ф</b><br>0 dВ | Duration                                         |            | <b>Der des</b>     | F     | -                                       |              |       |       |
| - | Ad 🕄    | vanced Audio Propertie              | es     |                         |                  |                                                  |            |                    |       |                                         |              |       |       |
|   | <b></b> | <b>Hame</b><br>Video Capture Device | Status | <b>Volume</b><br>0.0 dB | Eon              | o Balance                                        |            | Sync Offset<br>Oms |       | o <b>Monitoring</b><br>nitor and Output | Tracks       | 2 🗹   | 3 🗹 4 |
|   | (پ      | -<br>桌面音频                           |        | 0.0 dB                  | ÷ -              |                                                  | <b>—</b> R | 0 ms               |       | uitor and Output                        | <b>Z</b> 1   | 2 🗹 : | 3 🗹 4 |
|   | Ŷ       | 麦克风/Aux                             |        | 0.0 dB                  | \$ ■             |                                                  | <b>—</b> R | 0 ms               | 🗘 Mor | nitor and Output                        | <b>⊠</b> 1 : | 22    | 3 🗹 4 |
|   | ∠ åct   | ive Sources Only                    |        |                         |                  |                                                  |            |                    |       |                                         |              |       | Clo   |